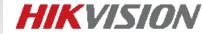

#### **Bulletin for ANPR Camera V1.1**

-Hikvision Oceania

- Installation Conditions
- Camera Configuration

### **Installation Conditions**

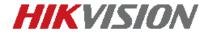

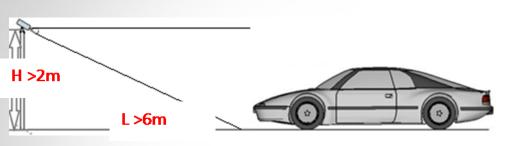

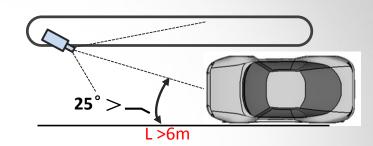

- Mounting height of ANPR camera should be between 2-6 meters.
- Distance between ANPR camera and detection area should be between 7-30 meters. Different detection distance requires different lens.

8-32mm: 7-26 meters 11-40mm: 10-32 meters

- Number plate need to be horizontal in the detection area.
- Camera should focus on number plate.
- Horizontal pixels of the plate number in image should be between 100-200 pixels.
- **SD card** is recommended to ensure on-board number plate information storage.

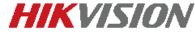

#### Qualified sample

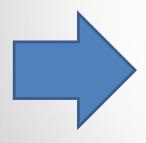

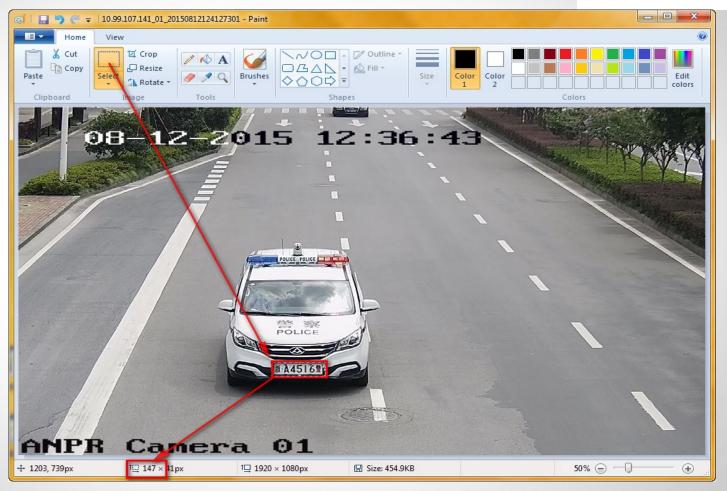

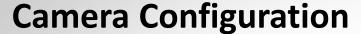

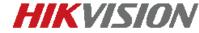

- Zoom the camera in to a suitable focal range
- Capture a picture in the local web, and use PC tool 'Paint' to open the image
- Click 'Select' button and draw a square in the number plate, resolution of number plate will be shown automatically. Make sure the horizontal resolution is between 100-200
- Repeat above steps until the image meet the requirements

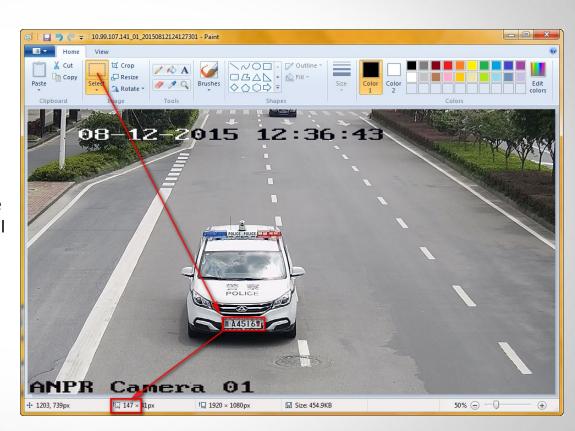

## **Camera Configuration**

- Go to local web of the camera, enable 'vehicle detection' function
- Draw a detection area in the image , like the image on the right
- If the pixel of the plate is larger than 130, set "big "for the plate mode . Otherwise set the "small" for the plate mode.

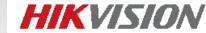

02-01-2016 Mon 19:56:24 LPR Cam eft Borde Lane

Linkage Method

Arming Schedule

Area Settings

| Total Number of Lanes | 1     | ` |
|-----------------------|-------|---|
| Plate Mode            | Small |   |

# **Camera Configuration**

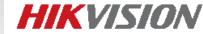

1/25s

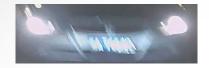

1/50s ~1/100s

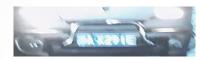

1/100s ~1/150s

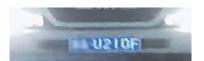

1/150s ~ 1/500s:

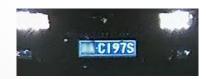

| Vehicle<br>speed(kmph) | Exposure time(s) |  |
|------------------------|------------------|--|
| 5                      | 1/100            |  |
| 40                     | 1/500            |  |
| 100                    | 1/1000           |  |
| 200                    | 1/2000           |  |

Lower the exposure time to 1/150s ~ 1/2000s according to vehicle speed.

^Exposure Settings

Iris Mode Manual ▼

Exposure Time 1/25 ▼

Gain

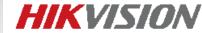

## **Camera Configuration**

- Change the day/night switch to 'scheduled-switch', set the start time and end time for the day time and night time
- Exposure Settings, lower the 'gain' to 20-50, high gain may cause over exposure issue at night.
- For 40xx ANPR camera, go to the external device to set the schedule for the LED light

Qualified sample

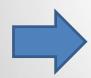

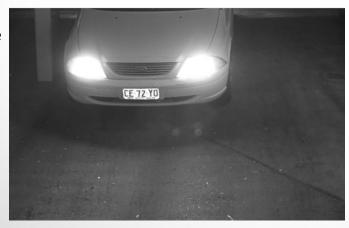

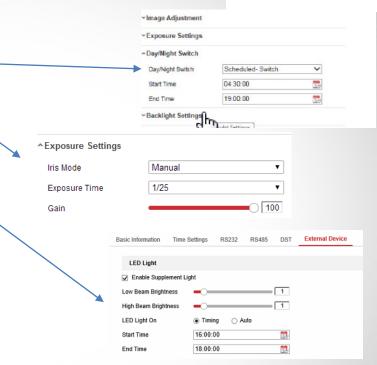

- Keep WDR, BLC and smart IR off.
- Set the 'gain', 'exposure time' and 'day/night switch time' repeatedly to get a qualified image